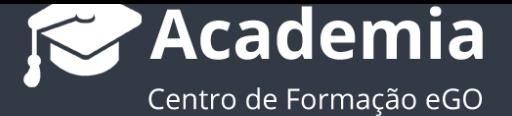

## **Como utilizar a Pesquisa avançada?**

Nos separadores Oportunidades, Imóveis, Contactos e Leads o utilizador pode fazer uma pesquisa avançada para encontrar mais rapidamente a informação que pretende.

..................................................................................................................................................................

Esta pesquisa permite ao utilizador combinar uma série de critérios, para assim obter uma informação mais precisa.

Para isso deverá realizar os seguintes passos:

**1.** Aceda ao separador onde efetuar a pesquisa, por exemplo o separador '**Imóveis**';

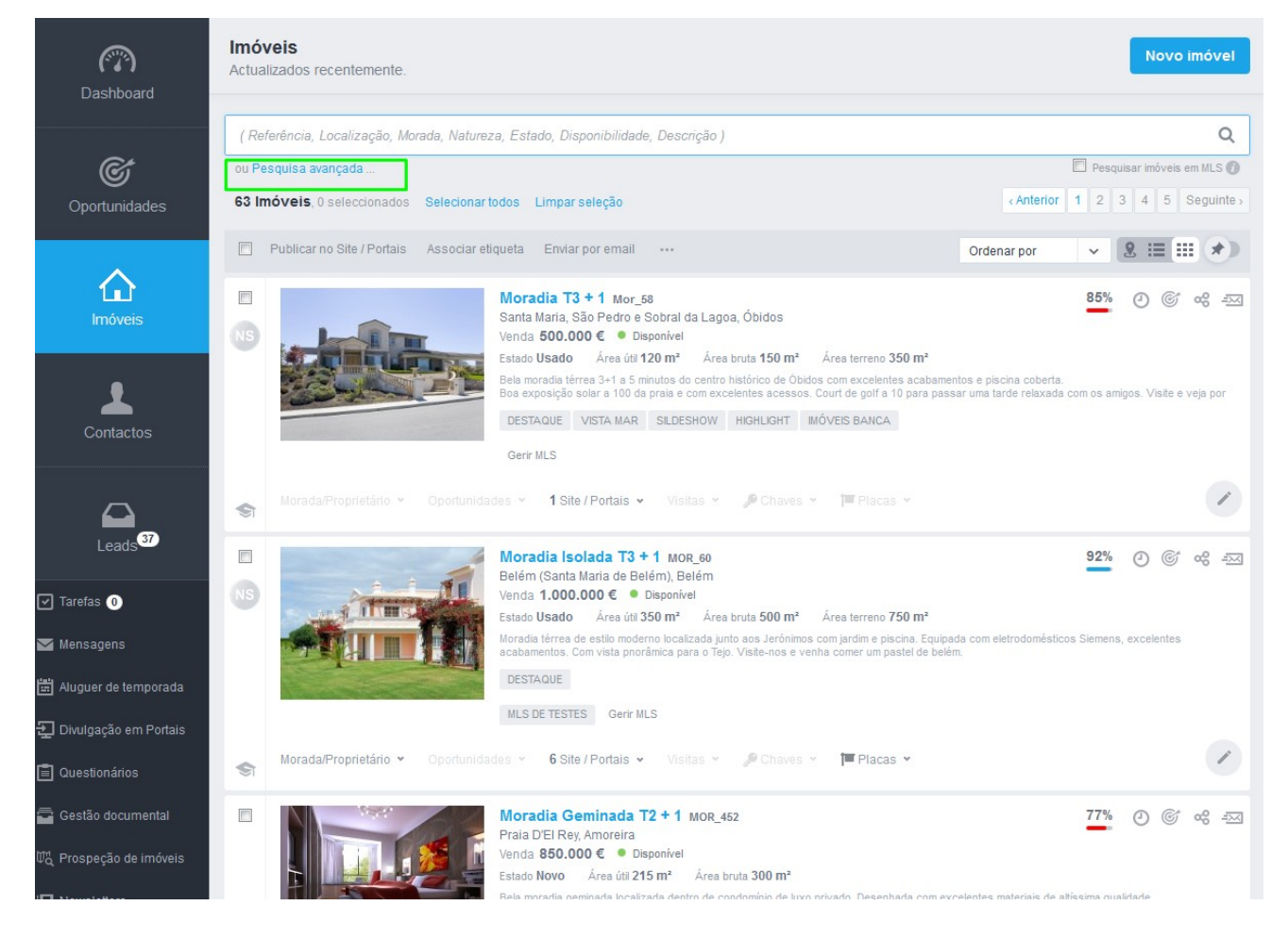

Clique em '**Pesquisa Avançada**'

**2.** Pode fazer uma série de combinações de entre os diferentes campos disponíveis.

Utilize os restantes critérios para obter uma pesquisa ainda mais refinada.

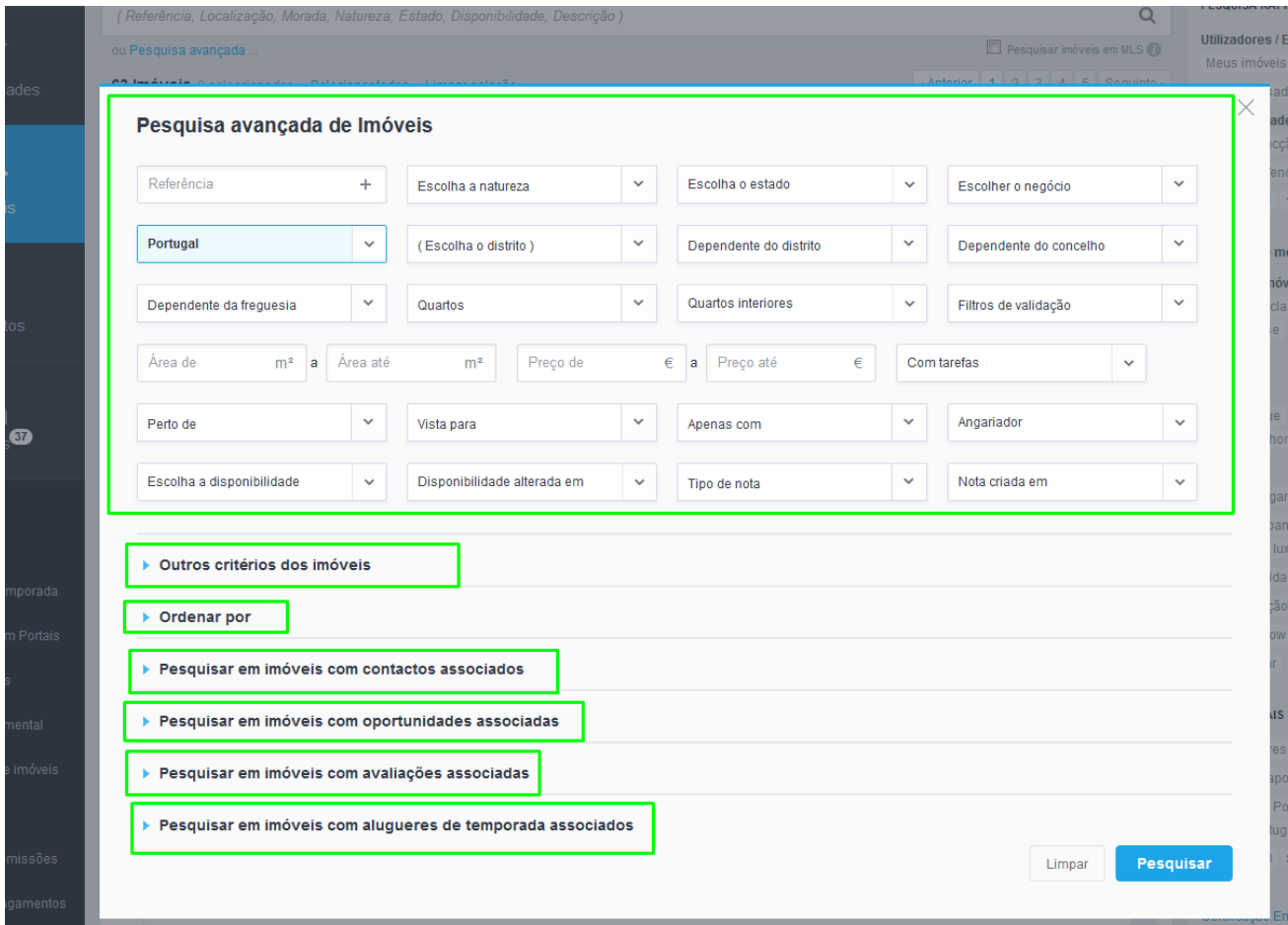

**3.** Vamos combinar a seguinte pesquisa: Uma Moradia que não seja nova e esteja para venda no distrito de faro e custe no máximo 750 mil euros. Clique '**Pesquisar**'

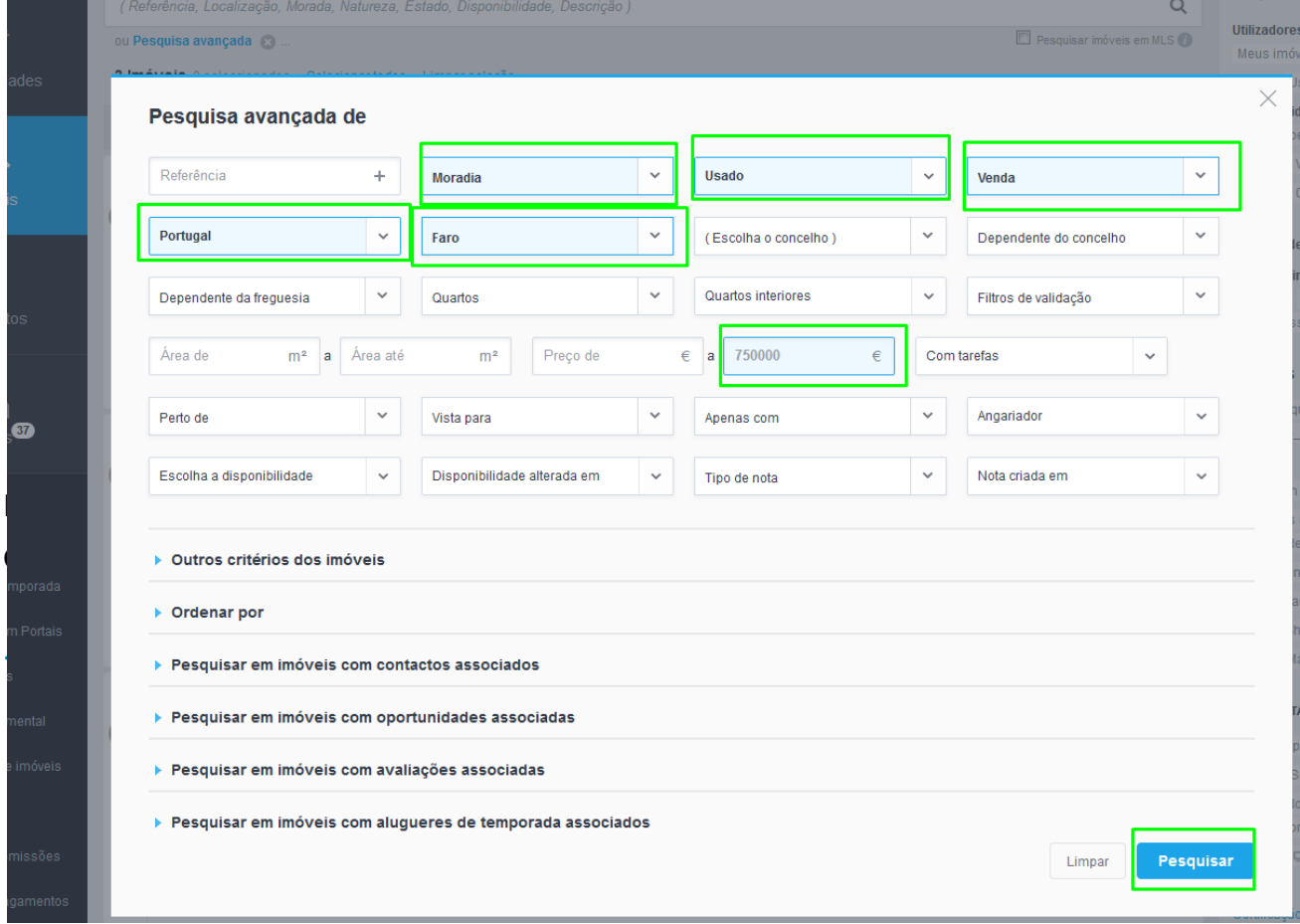

## **4.** O eGO devolverá todos os resultados que coincidam com essa pesquisa.

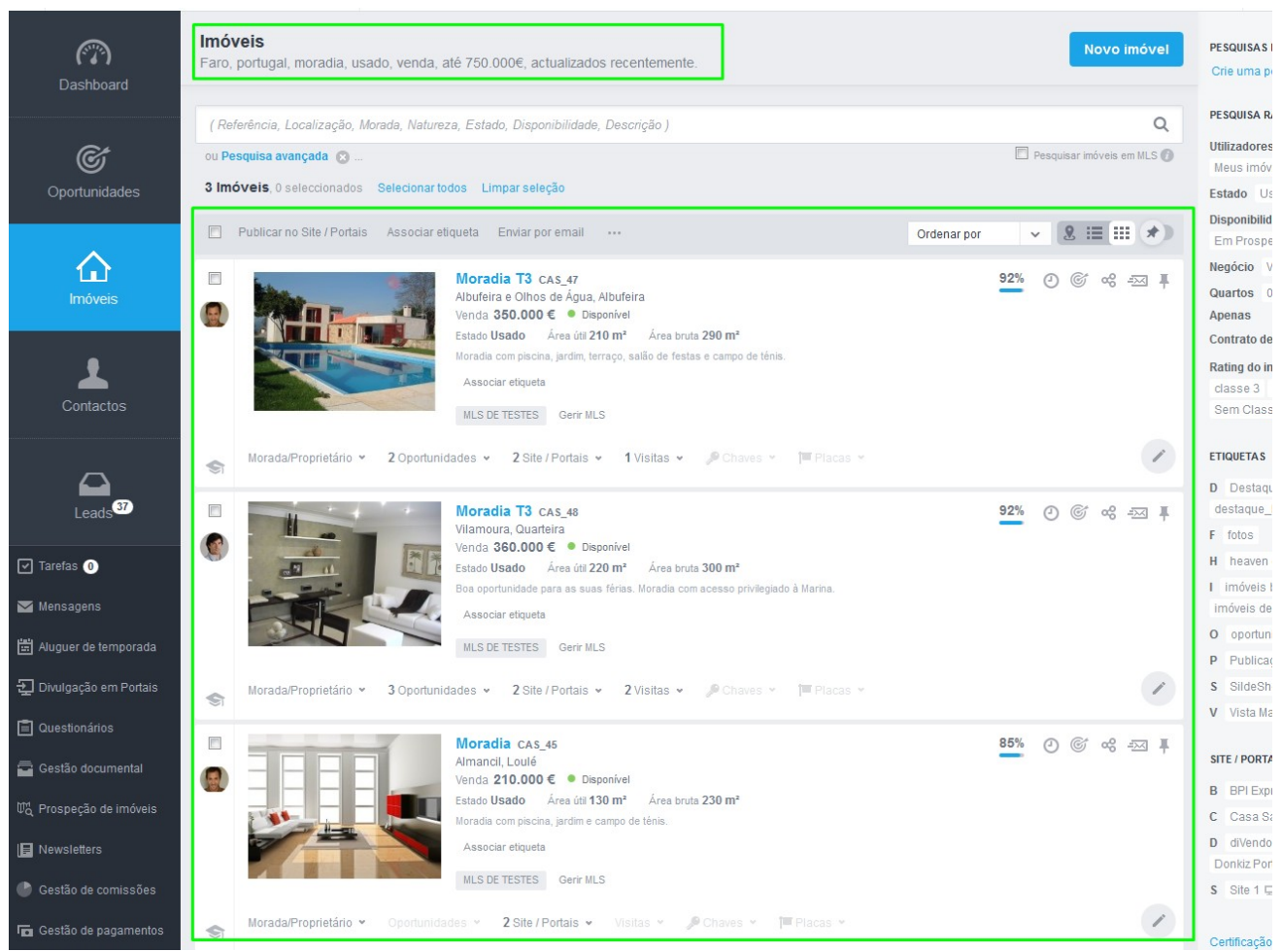

**5.** Para fazer uma nova pesquisa com outros critérios clique em '**Limpar seleção**' ou carregue no fechar.

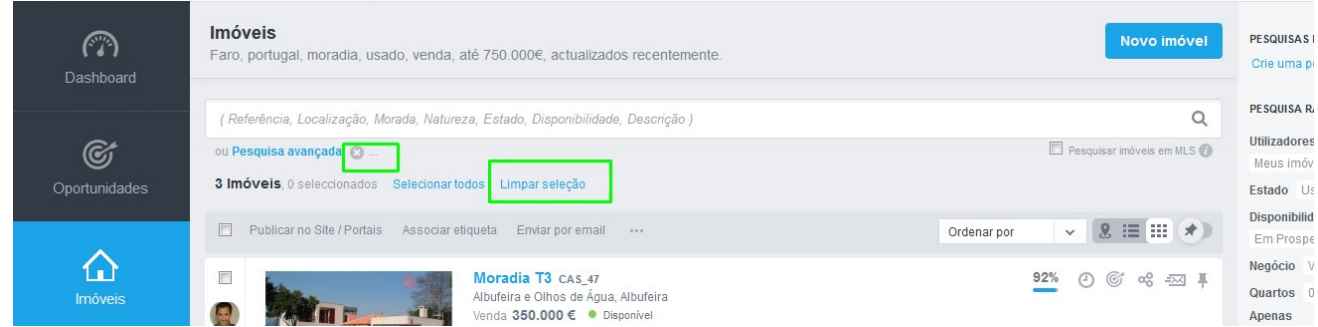

Este tipo de pesquisa é transversal para os separadores **Oportunidades**, **Imóveis**,

................................................................................................................................................

## **Contactos** e **Leads**

**Saiba mais em:** http://academia.egorealestate.com

**Questões:**support@egorealestate.com